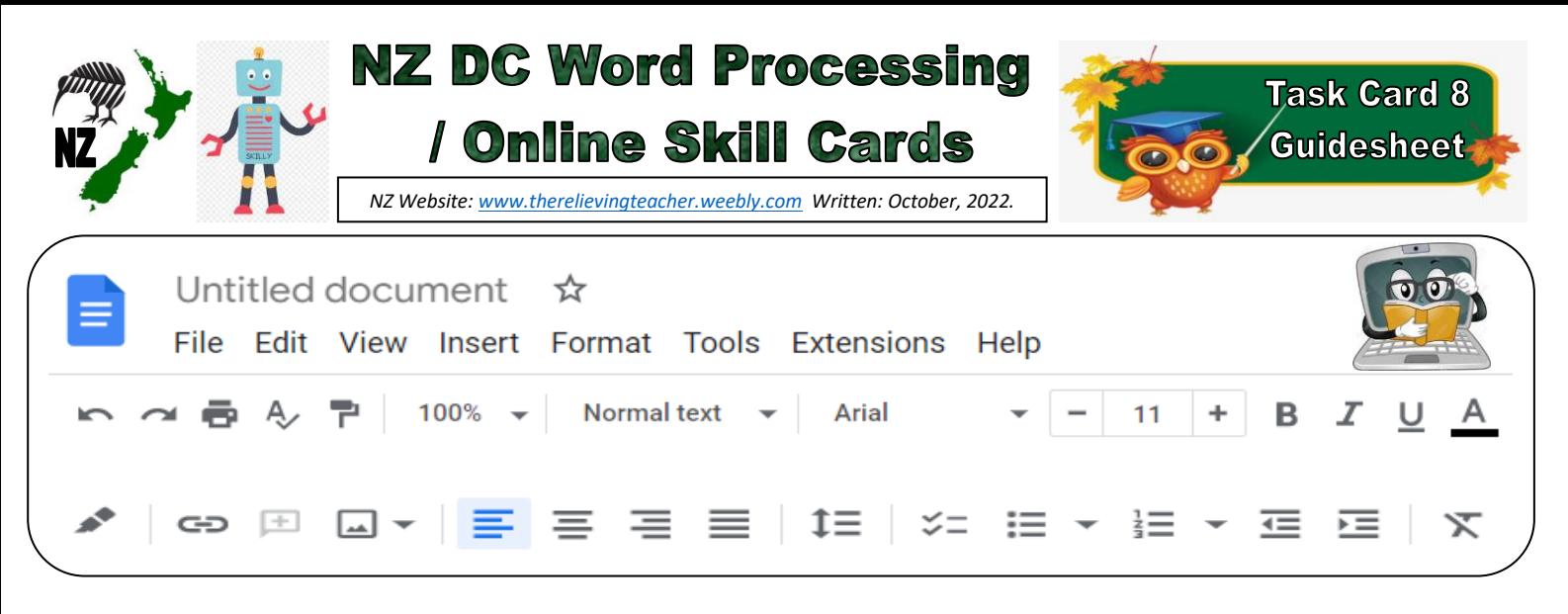

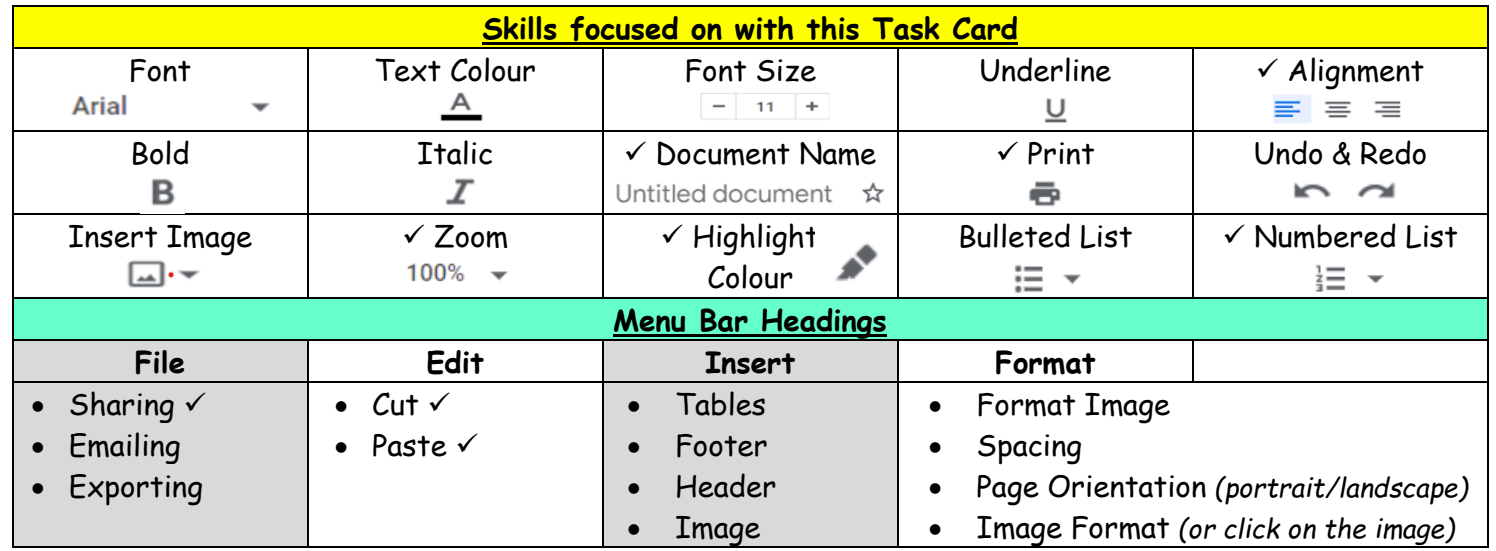

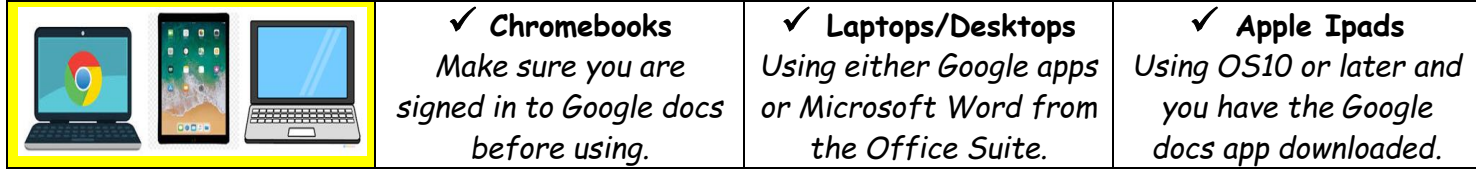

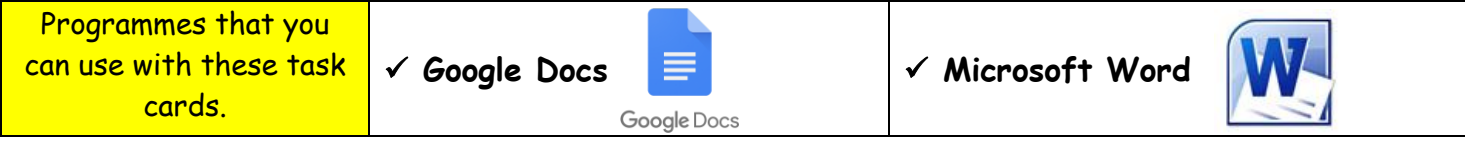

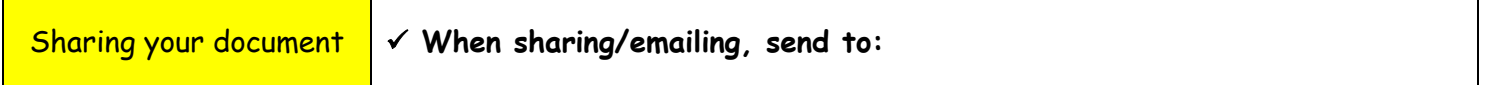

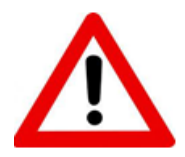

**Don't forget to sign out of your devices or the programmes used with any of these tasks.**

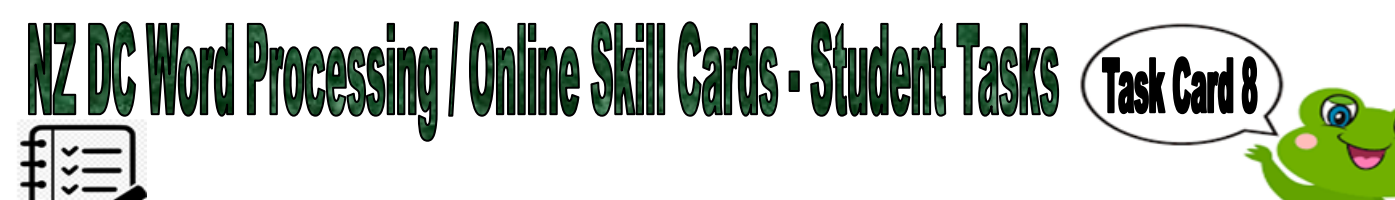

**Task A** *(Revision of Task 7)* **- Word Processing Tasks. What do I need to do?**

*With any tasks below, feel free to use things from the Task Bar menu, such as size, font, highlight, italic, colour etc.*

- 1. Open a new document and name it.
- 2. Write a list of 10 different places, either in New Zealand, or just in the area that you live.
- Put these in a numbered list. You could either list them in alphabetical order, by size, location etc.
- Align the first 5 points in your list to the centre, and the  $2^{nd}$  5 to the right.
- Highlight your even numbered list with one colour and your odd numbered list with another colour.

- Below your lists, write 1 sentence of why you listed your list of 10, in that particular order. Then highlight your sentence with a colour.

- Now using cut and paste, cut your sentence and paste it above your list of 10 points.
- 3. Practice using the Zoom button. Write a note at the bottom of your document, (before you share the document), to say that you have practiced using the Zoom button.
- 4. If you can print from your device, print out a copy of this document for your teacher.
- 5. Put your name, year level, school, classroom and the date on a new line below your work. Feel free to be creative here by using any of the skills that you have been learning from any of the task cards.
- 6. Share your document to me, (using the above email address). You don't need to share the document if you have printed it out for your teacher.

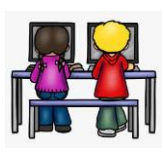

## **Task B - Online Activity Coding Tasks.**

Use ONE of the below programmes to complete a Coding activity, (individually or paired). Both of these can be done using any of the above devices, (Chromebook, Ipad, Laptop).

**Don't forget to show me what you have done when you have completed the activity.**

The links to both the below websites are also shown on the class page on [www.nzkiwiclassroom.weebly.com](http://www.nzkiwiclassroom.weebly.com/)

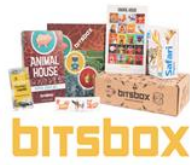

## **Bitsbox coding (Option 1)**

Ask me for one of the coding sheets.

**DDX** Go to the following site: https://bitsbox.com/code

Click on the 'New App' symbol

Type in the 4 digit code from the sheet.

Then follow the instructions to do the online task. Hint: Type all the text shown.

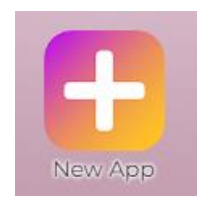

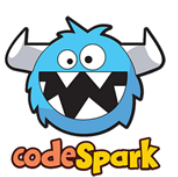

**codeSpark coding (Option 2)**

Ask me for a class code. Then log on to:<https://codespark.com/play/>

Then follow the instructions to do the online tasks.